## 部署准备

- 受控端id标识
- 通信密钥
- 受控序列号

注:

部署授权前,需要先在主控添加数据,以便脚本安装录入数据。如还未在主控添加数据,请参考:[资](https://www.apayun.com/doc/433) [源池录入](https://www.apayun.com/doc/433)

## 环境检查

是否为lvm卷

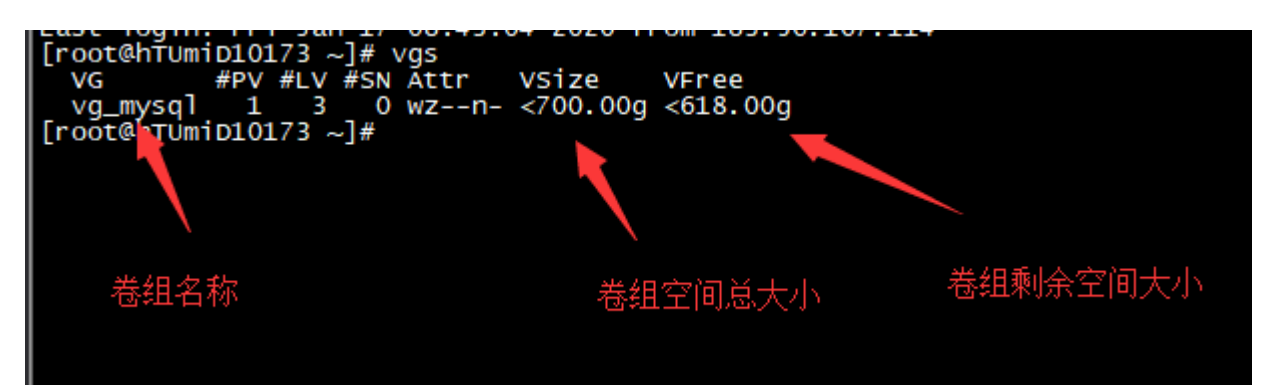

如果剩余空间不足30%,应该及时扩容,或者暂停在本机上创建实例。否则会导致部分实例无法备份。

 lvm卷不用重新分区挂载。使用lvm逻辑卷来管理,会在分区上创建逻辑卷,创建的实例目录会自动挂 载对应的逻辑卷。

## 受控安装

```
# 脚本会在防火墙添加3303、3306端口,如机房有做策略,请放行该端口
# 大陆地区执行
bash -c "$(curl -L -k
https://upload.apayun.com/soft/controller/rdsmysql/zclouddb_install.sh)"
# 非大陆地区执行
bash -c "$(curl -L -k
https://hk-upload.apayun.com/soft/controller/rdsmysql/zclouddb_install.sh)"
```
注意:

 实例备份数据库存放目录,可设置为本地目录,建议使用足够空间磁盘挂载的独立目录,并且设置后, 不能变更。

<font color="#dd0000">无特殊情况,请勿在实例没有停止的情况下直接重启服务器,否则有可能会导 致数据库数据丢失[</font>

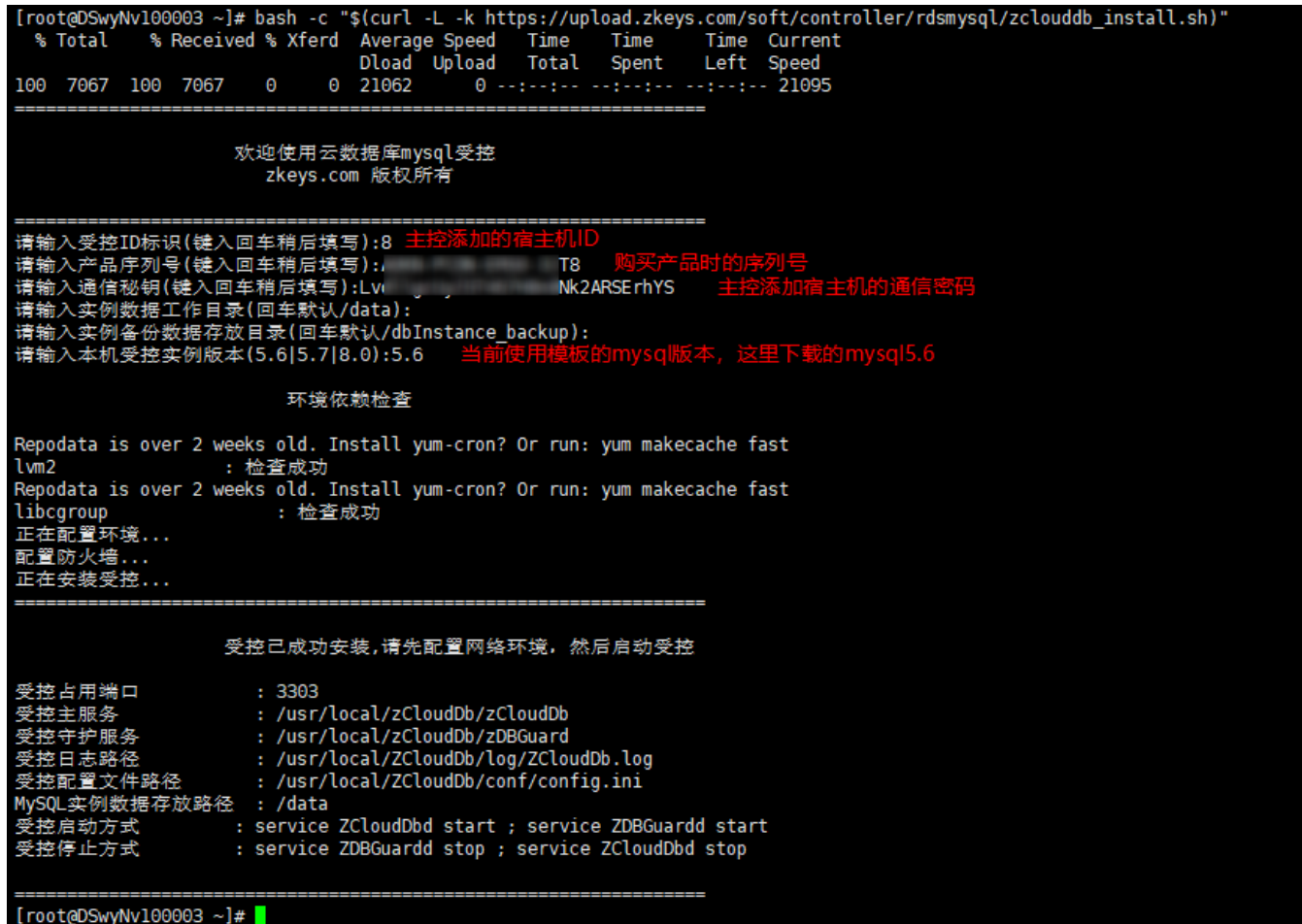

 安装完成后还需修改如下配置参数(必填),文件位 置:/usr/local/ZCloudDb/conf/config.ini ,需要添加实例与本机网络配置。

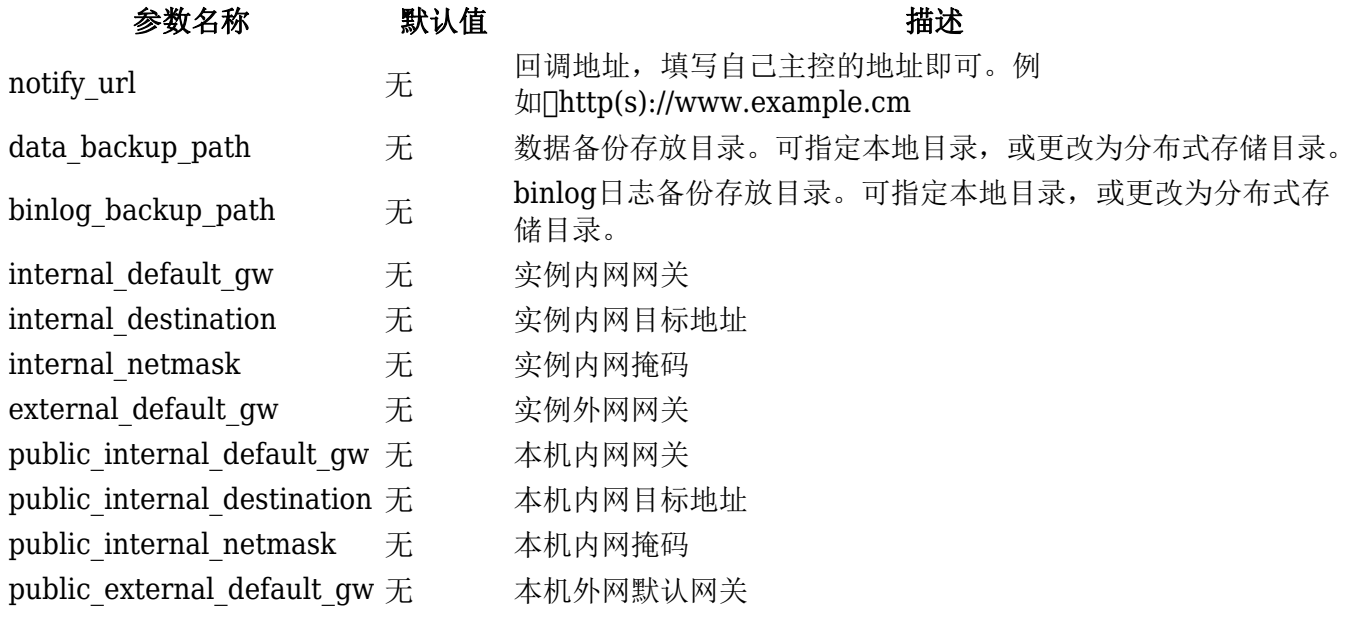

实例内网与外网配置与主控录入 云数据库IP [必须为同一段, 例如:

添加的实例网段:

192.168.10.2-255 外网

10.168.10.2-255 内网

internal\_default\_gw=10.168.10.1

internal\_destination=0.0.0.0

internal\_netmask=255.255.255.0

external default gw=192.168.10.1

本机内外网相关配置,根据本机的网络配置填写即可。

受控相关命令:

# 启动服务 service ZCloudDbd start ; service ZDBGuardd start # 停止 service ZCloudDbd stop ; service ZDBGuardd stop

注:

 受控升级由 ZDBGuardd 自动检测升级,如停止则不会升级,ZDBGuardd 每隔十分钟会做升级校验, 升级后会保留配置和数据库,并生成old目录,可以查看配置文件中的版本信息来确认是否已升级。

## 监控程序安装

下载: 登录 www.apayun.com [控制台 -> 产品 -> 下载列表 -> 选择产品 -> 阿帕云 云数据库受 控端(MySQL),下载 监控程序。

安装包[ZDbMonSafe-1.0.0-17.el7.x86\_64.rpm

上传后安装执行:

rpm -ivh zDbMonSafe-1.0.0-17.el7.x86\_64.rpm

安装目录:/usr/local/zDbMonSafe

配置文件位置:/usr/local/zDbMonSafe/config.ini

配置文件参数说明:

Instance path db[云数据库linux被控数据库位置

sync\_time[]资源监控程序同步被控数据频率(秒)

监控程序相关命令:

# 启动 /etc/init.d/zDbMonSafed start /etc/init.d/zDbMonGuardd start # 停止 /etc/init.d/zDbMonSafed stop /etc/init.d/zDbMonGuardd stop